## **CAUTION: NOT ALL PC WI-FI IS THE SAME!**

**5 second check now could save you ~5 years of wasting time<sup>1</sup> with older, slower Wi-Fi technology in your PC**

> **Just 3 simple steps can confirm whether your PC has the latest Intel® Wi-Fi 6 (Gig+) technology**

**Faster Speeds, Greater Reliability, More Responsive**

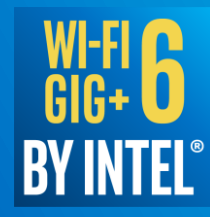

## **STEP 1**

**On the keyboard, press and hold "Windows" key and the "X" key**

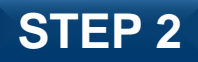

**Select "Device Manager" by pressing "M" key**

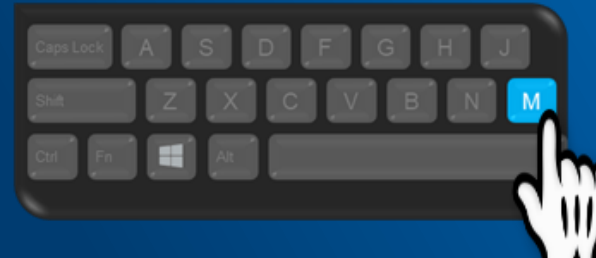

## **STEP 3**

**Expand the "Network adapters" item Look for "Intel(R) Wi-Fi 6" and "160MHz"**

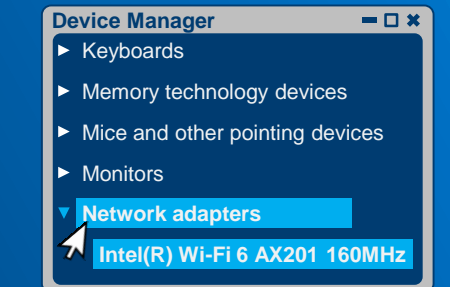

1) Find out more about how Intel® Wi-Fi 6 (Gig+) can transform your experiences at [www.intel.com/wireless](https://www.intel.com/content/www/us/en/products/docs/wireless/wi-fi-6-pc.html)

© 2019 Intel Corporation. All rights reserved. Intel and the Intel logo are the trademarks of Intel Corporation in the U.S. and/or other countries. Visit [intel.com/wifi6disclaimers](https://www.intel.com/content/www/us/en/products/docs/wireless-products/80211-ax-disclaimers.html) to view disclaimers used in this infographic.